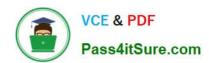

# **C\_DS\_42**<sup>Q&As</sup>

SAP Certified Application Associate - Data Integration with SAP Data Services 4.2

# Pass SAP C\_DS\_42 Exam with 100% Guarantee

Free Download Real Questions & Answers **PDF** and **VCE** file from:

https://www.pass4itsure.com/c\_ds\_42.html

100% Passing Guarantee 100% Money Back Assurance

Following Questions and Answers are all new published by SAP Official Exam Center

- Instant Download After Purchase
- 100% Money Back Guarantee
- 365 Days Free Update
- 800,000+ Satisfied Customers

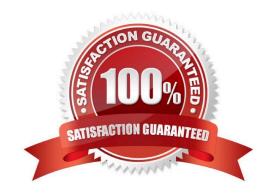

## https://www.pass4itsure.com/c\_ds\_42.html

2024 Latest pass4itsure C\_DS\_42 PDF and VCE dumps Download

#### **QUESTION 1**

During development of a SAP Data Services dataflow, you find that the source system contains data inconsistencies.

What transform allows you to define rules and monitor the conformance of the data for every load?

- A. Validation transform
- B. Query transform
- C. SQL transform
- D. Case transform

Correct Answer: A

#### **QUESTION 2**

You must calculate the total value of all orders, including their discounts, for reporting purposes. Currently these details are found in different tables. Use the sum function to calculate the total value of orders in the Order\_Details table.

How to In the transform editor for the Query transform, propose a join between the two source tables.

- A. To open the Query Editor double click the Query .
- B. To connect the Query Transform, select the Query Transform , hold down the mouse button, drag it to the order\_sum table, and release the mouse button.
- C. Choose the Where tab or the From tab.
- D. the Propose Join button.

Correct Answer: ACD

#### **QUESTION 3**

You are an ETL developer working on a data warehousing project. You need to load data from the product table and create a table for North American customers.

How to Create a new project called Omega?

- A. In the Project menu, choose New Project.
- B. In the Project New dialog box, in the Project name field, enter Omega.

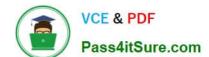

### https://www.pass4itsure.com/c\_ds\_42.html

2024 Latest pass4itsure C\_DS\_42 PDF and VCE dumps Download

- C. Choose Create .The new project appears in the Project area.
- D. In the Project area, right-click the project name and, in the context menu, choose New Batch Job.

Correct Answer: ABC

#### **QUESTION 4**

An SAP Data Services dataflow contains multiple transform objects. The target table contains some unexpected results for one column.

How can you review a sample of the data as it passes through each transform?

- A. Execute the job and review the target table in SQL.
- B. Execute the job in debug mode with breakpoints set and enabled.
- C. Execute the job that enables the Trace Optimized Dataflow property.
- D. Execute the job and review the monitor during execution.

Correct Answer: B

#### **QUESTION 5**

You must ensure that all records from the Customer table in the Alpha database are being moved to the Delta staging database using the audit logs. In the Local Object Library, replicate the Alpha\_NACustomer\_DF data flow. Name the replicated data flow Alpha\_AuditCustomer\_DF . Add the replicated data flow to a new job, Alpha\_AuditCustomer\_Job . Set up auditing on the data flow Alpha\_AuditCustomer\_DF by adding an audit rule to compare the total number of records in the source and target tables. How to Save all changes and execute the job with auditing enabled and Trace Audit Data set to Yes

- A. To remove the existing audit rule, choose Delete
- B. Choose Add and select Custom.
- C. Right-click the Alpha\_AuditCustomer\_Job and choose Execute .
- D. In the Execution Properties dialog box, in the Execution Options tab, select the Enable auditing checkbox.
- E. In the Trace tab, choose Trace Audit Data.
- F. In the Value field, using the drop down list, change the value to Yes.

Correct Answer: CDEF

Latest C DS 42 Dumps

C DS 42 PDF Dumps

C DS 42 Study Guide